#### 项目 2-搭建并配置 Apache 服务器指导书

#### 任务 1:根据要求设置文档根目录和首页文件的实例

默认情况下,网站的文档根目录保存在/var/www/html 中,如果想把保存网站文 档的根目录修改为/home/wwwroot,并且将首页文件修改为 myweb.html。

① 在RHEL7-1上修改文档的根据目录为/home/www,并创建首页文件myweb.html。

 $[root@RHEL7-1^{\sim}]$ # mkdir /home/www

 $\lceil \text{root}\,\mathsf{QRHEL7} \rceil - 1 \rceil$ #

echo "The Web's DocumentRoot Test " > /home/www/myweb.html

② 在 RHEL7-1 上,打开 httpd 服务程序的主配置文件,将约第 119 行用于定义 网站数据保存路径的参数 DocumentRoot 修改为/home/www,同时还需要将约第 124 行用于定义目录权限的参数 Directory 后面的路径也修改为/home/www, 将 第 164 行修改为 DirectoryIndex myweb.html index.html。配置文件修改完毕 后即可保存并退出。

 $\triangleright$  [root@RHEL7-1  $\tilde{}$ ]# vim /etc/httpd/conf/httpd.conf

………………省略部分输出信息………………

▶ 119 DocumentRoot "/home/www"

 $\blacktriangleright$  122 # Relax access to content within /var/www.

▶ 124 <Directory "/home/www">

▶ 125 AllowOverride None

- $\blacktriangleright$  126  $\#$  Allow open access:
- ◆ 127 Require all granted
- $\blacktriangleright$  128  $\langle$ Directory>

▶ ………………省略部分输出信息………………

◆ 163 <IfModule dir module>

▶ 164 DirectoryIndex index.html myweb.html

 $\blacktriangleright$  165  $\langle$ /IfModule>

………………省略部分输出信息………………

③ 让防火墙放行 http 服务,重启 httpd 服务。

- $\triangleright$  [root@RHEL7-1 ~]# firewall-cmd --permanent --add-service=http
- $\blacktriangleright$  [root@RHEL7-1  $\degree$ ]# firewall-cmd --reload
- $\triangleright$  [root@RHEL7-1 ~]# firewall-cmd --list-all

④ 在 Client1 测试(RHEL7-1 和 Client1 都是 VMnet1 连接,保证互相通信), 如图所示。

 $\blacktriangleright$  [root@client1 <sup>~</sup>]# firefox http://192.168.10.1

403 Forbidden - Mozilla Firefox - $\Box$  $\times$ 403 Forbidden  $\mathbf{x}$  $\ddot{}$ (i) | 192.168.10.1/index.html  $C$ ≫ ≡

# **Forbidden**

You don't have permission to access /index.html on this server.

⑤ 故障排除。

 $\triangleright$  [root@RHEL7-1  $\tilde{}$ ]# getenforce

Enforcing

 $\blacktriangleright$  [root@RHEL7-1  $\tilde{}$ ]# setenforce 0

 $\blacktriangleright$  [root@RHEL7-1  $\tilde{}$ ]# getenforce

 $\blacktriangleright$  Permissive

在 Client1 上再次测试,如图所示。

 $\triangleright$  [root@client1 <sup>~</sup>]# firefox http://192.168.10.1

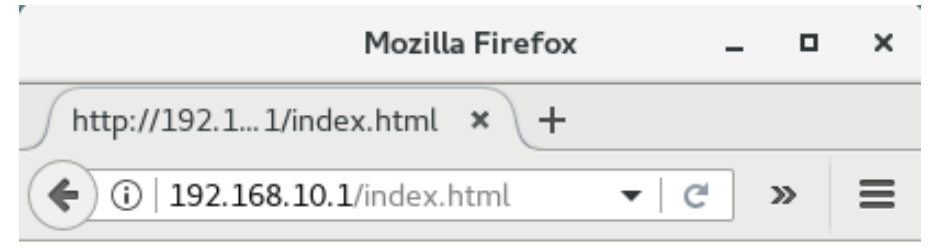

The Web's DocumentRoot Test

## 任务 2:根据要求设置用户个人主页实例:

在 IP 地址为 192.168.10.1 的 Apache 服务器中,为系统中的 long 用户设置个

人主页空间。该用户的家目录为/home/long,个人主页空间所在的目录为 public\_html。

① 修改用户的家目录权限,使其他用户具有读取和执行的权限。

- $\blacktriangleright$  [root@RHEL7-1  $\degree$ ]# useradd long
- $\blacktriangleright$  [root@RHEL7-1  $\tilde{}$ ]# passwd long
- $\triangleright$   $\lceil \text{root}\ \text{QRHEL7-1} \ \text{PH}$  chmod 705 /home/long

#### ② 创建存放用户个人主页空间的目录。

- $\triangleright$   $\lceil$ root@RHEL7-1  $\tilde{}$  # mkdir /home/long/public html
- ③ 创建个人主页空间的默认首页文件。
	- $\blacktriangleright$  [root@RHEL7-1  $\degree$ ]# cd /home/long/public html
	- $\blacktriangleright$  [root@RHEL7-1 public html]# echo "this is long's web .  $\gamma$ index.html
- ④ 在 httpd 服务程序中开启个人用户主页功能。
	- [root@RHEL7-1 ~]# vim /etc/httpd/conf.d/userdir.conf
	- 17 # UserDir disabled
	- 24 UserDir public\_html
- ⑤ SELnux 设置为允许,让防火墙放行 httpd 服务,重启 httpd 服务。
	- $\blacktriangleright$  [root@RHEL7-1  $\degree$ ]# setenforce 0
	- $\triangleright$  [root@RHEL7-1  $\tilde{}$ ]# firewall-cmd --permanent --add-service=http

 $\triangleright$  [root@RHEL7-1 ~]# firewall-cmd --reload

 $\triangleright$  [root@RHEL7-1 ~]# firewall-cmd --list-allt

 $\blacktriangleright$  [root@RHEL7-1  $\degree$ ]# systemctl restart httpd

⑥ 在客户端的浏览器中输入 http://192.168.10.1/~long,看到的个人空间 的访问效果如图所示。

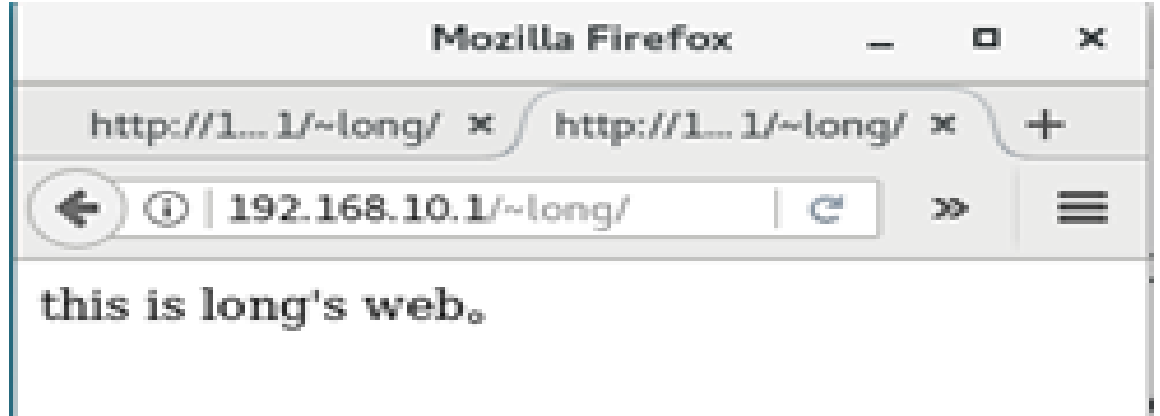

思考:如果运行如下命令再在客户端测试,结果又会如何呢?试一试并思考原因。

 $\blacktriangleright$  [root@RHEL7-1 www]# setenforce 1

[root@RHEL7-1 www]# setsebool -P httpd\_enable\_homedirs=on

使用用 setsebool 命令来修改 SELinux 策略,其中上-P 参数,让修改后的 SELinux 策略规则永久生效且立即生效。

#### 任务 3:创建虚拟目录实例

在 IP 地址为 192.168.10.1 的 Apache 服务器中,创建名为/test/的虚拟目录, 它对应的物理路径是/virdir/,并在客户端测试。

① 创建物理目录/virdir/

 $\lceil \text{root}\!\!\in\!\text{RHEL7-1} \rceil$ # mkdir -p /virdir/

#### ② 创建虚拟目录中的默认首页文件。

- $\blacktriangleright$  [root@RHEL7-1  $\degree$ ]# cd /virdir/
- $\blacktriangleright$  [root@RHEL7-1 virdir]# echo "This is Virtual Directory sample.  $\langle \rangle$ index.html

#### ③ 修改默认文件的权限,使其他用户具有读和执行权限。

▶ [root@RHEL7-1 virdir]# chmod 705 index.html 或者 [root@RHEL7- $1$   $\tilde{}$   $\uparrow$  # chmod 705 /virdir -R

④ 修改/etc/httpd/conf/httpd.conf 文件,添加下面的语句:

- Alias /test "/virdir"
- ▶ <Directory "/virdir">
- AllowOverride None
- Require all granted
- $\blacktriangleright$   $\langle$ Directory>

⑤ SELnux 设置为允许,让防火墙放行 httpd 服务,重启 httpd 服务。

- $\blacktriangleright$  [root@RHEL7-1  $\degree$ ]# setenforce 0
- $\triangleright$  [root@RHEL7-1  $\tilde{}$ ]# firewall-cmd --permanent --add-service=http
- $\triangleright$  [root@RHEL7-1 ~]# firewall-cmd --reload
- $\blacktriangleright$  [root@RHEL7-1 ~]# firewall-cmd --list-allt

 $\triangleright$  [root@RHEL7-1  $\tilde{}$ ]# systemctl restart httpd

⑥在客户端 Client1 的浏览器中输入:"http://192.168.10.1/test"后,看到 的虚拟目录的访问效果如图所示

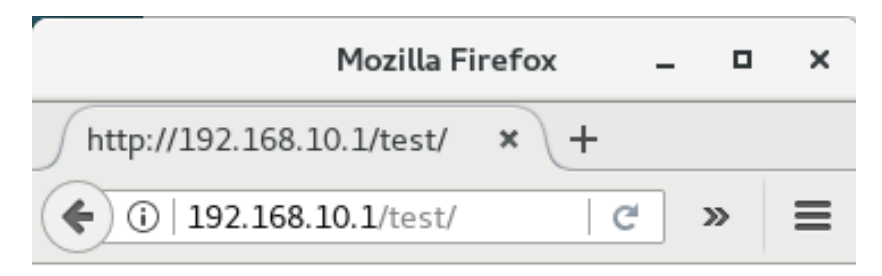

This is Virtual Directory sample。

### 任务 4:其他常规设置

- 1.根目录设置(ServerRoot)
	- ▶ 设置根目录为/usr/local/httpd。
	- ServerRoot "/usr/local/httpd"

#### 2.超时设置

- ▶ Timeout 字段用于设置接受和发送数据时的超时设置。默认时间单位是秒。 如果超过限定的时间客户端仍然无法连接上服务器,则予以断线处理。默 认时间为120秒,可以根据环境需要予以更改。
- ▶ 设置超时时间为 300 秒。 Timeout 300

#### 3.客户端连接数限制

- ▶ 设置客户端连接数为 500。
- <IfModule prefork.c>
- StartServers 8 MinSpareServers 5 MaxSpareServers 20 ServerLimit 500 MaxClients 500 ▶ MaxRequestSPerChild 4000 </IfModule> 4.设置管理员邮件地址 ▶ 设置管理员的 E-mail 地址为 root@smile.com。 ServerAdmin [root@smile.com](mailto:root@smile.com)
- 5.设置主机名称
	- 设置服务器主机的名称及端口号。
	- ServerName [www.example.com:80](http://www.example.com/)
- 6.网页编码设置
	- ▶ 设置服务器的默认编码为 GB2312。
	- AddDefaultCharset GB2312